# iget

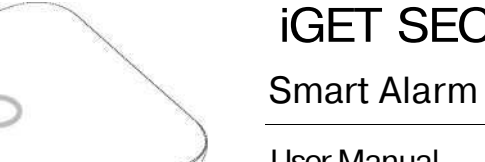

## iGET SECURITY M4

## Smart Alarm System

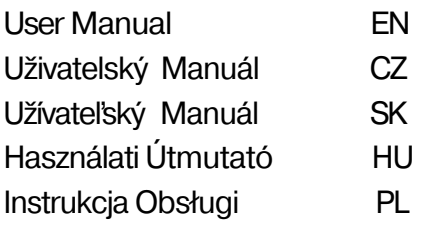

EN CZ SK HU PL

## Užívateľský Manuál SK

Smart Alarm System

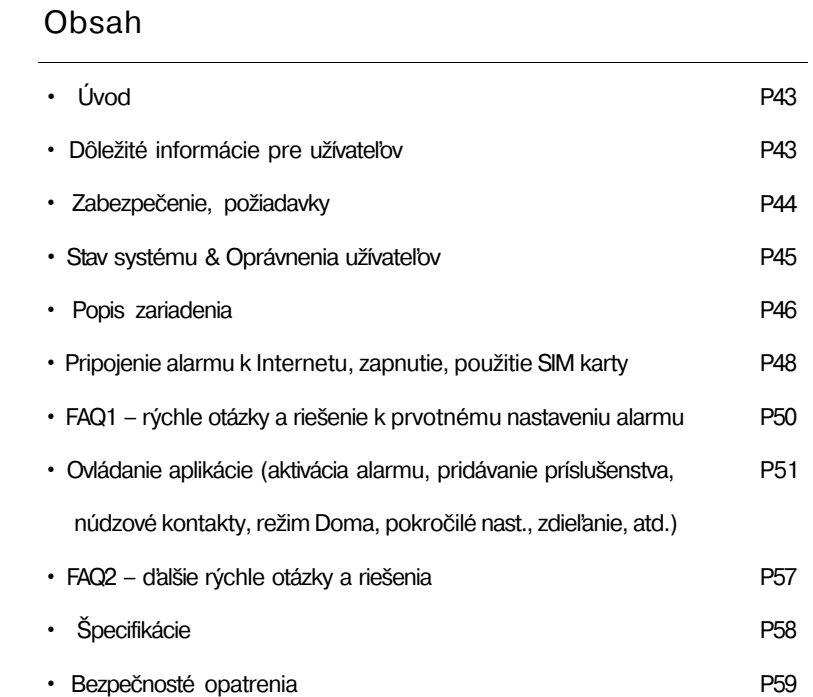

E N CZ SK HU PL

## Úvod EN

• Ďakujeme za zakúpenie alarmu iGET SECURITY M4. Pomocou tohto alarmu je možné nie len zabezpečiť dom, ale taktiež ovládať IP CZ kamery, riadené zásuvky atd.

• Alarm môže byť ovládaný pomocou inteligentného telefónu, tabletu alebo webových klientov. HU

PL • Prosím berte na vedomie, že obsah prezentovaný v tomto manuály môže byť mierne rozdielny s aplikáciou. Prosím navštívte web [www.iget.eu p](http://www.iget.eu)re stiahnutie poslednej verzie manuálu a ďalšie informácie.

• Pre technické otázky a pomoc pri nastavení kontaktujte technickou podporu tu[: https://helpdesk.intelek.cz](https://helpdesk.intelek.cz)

 $\cdot$  V1.0 FLSK

## Dôležité informácie pre užívateľov

• Pred prvým použitím prosím pripojte napájanie k hlavnej jednotke i klávesnicu.

• Všetky detektory v balení sú už k hlavnej jednotke pripárované. Stačí M4 pripojiť k Internetu a vytvoriť užívateľský účet. Ďalšie príslušenstvo je nutné k systému pripárovať.

• Tento alarm je navrhnutý pre čo najľahšie a komfortné používanie. Napriek tomu, pokiaľ sa objavia niektoré technické komplikácie, na webe [www.iget.eu](http://www.iget.eu) v sekcii FAQ sú odpovede na najčastejšie technické otázky a technická podpora je dostupná tu: [https://helpdesk.intelek.c](https://helpdesk.intelek.cz)z

• Manuály, nálepky, popr. QR kódy odporúčame starostlivo uchovať pre neskoršie použitie.

SK

## EN Zabezpečenie

CZ • Tento systém nezabráni vlupania a krádeží. Slúži ako poplašný systém, ktorý vás bude o týchto udalostiach informovať a spustí zvukový poplach v mieste udalosti.

## SK

- HU Dbajte na tieto informácie:
- PL cudzia osoba môže získať prístup cez nechránené priestory,
	- cudzia osoba môže mať technické vybavenie na zarušenie pásma na ktorom komunikujú detektory popr. internetové pripojenie,
	- kovové časti veľmi rušia príjem signálu z detektorov k hlavnej jednotke,
	- detektory pohybu môžu detekovať vniknutie len v oblastiach pokrytia,
	- internetové pripojenie, GSM, LTE siete môžu byť nestabilné v danom okamihu

## Požiadavky

- Drôtový/Bezdrôtový WiFi router kompatibilný s 802.11 b/g/n štandardom, ktorý je pripojený k Internetu
- Inteligentný mobilný telefón so SIM kartou (GSM/WCDMA/LTE SIM karta, nestačí s CDMA)
- Systém v mobilnom telefóne Android alebo iOS
- iOS verzia 7.0 a vyššia
- Android verzia 4.3 a vyššia

### Stav systému & Oprávnenia užívateľov

• Alarm M4 podporuje len bezdrôtové detektory. Hlavná jednotka komunikuje so všetkými detektormi a ovládacími prvkami pomocou • Takmer všetky detektory obsahujú funkciu kontroly stavu batérie. Užívateľ obdrží od hlavnej jednotky informáciu o nízkom stave batérie v  $CZ$ SK HU PL

EN

• Systém mení stav podľa požiadaviek od užívateľov a informácií od príslušenstva. Užívateľ môže nastaviť tieto režimy:

**- Aktívny:**  Aktívny alarm. Poplach vyvolaný ihneď alebo s oneskorením. Všetky detektory sú aktívne. **- Neaktívny:**  Neaktívny alarm. Žiadny detektor ani siréna nevyvolá poplach. \* **- Režim Doma:**  V tomto móde sú aktívne len niektoré detektory s týmto režimom. Ostatné sú neaktívne.Režim je možné nastaviť u každého detektoru.

#### **- SOS poplach:**

Tento režim ihned vyvolá poplach a informuje o udalosti všetky kontakty v systéme.

\*Detektory dôležité pre prežitie sú aktívne stále (napr. detektor dym, plynu, CO - oxidu uhoľnatého.

• Alarm podporuje 3 úrovne užívateľských oprávnení:

**@** 

#### **- ADMINISTRÁTOR:**

bezdrôtového RF signálu.

danom príslušenstve.

Plne ovláda a nastavuje celý systém. Riadi taktiež správu a pridáva ďalších užívateľov.

#### **- UŽÍVATEĽ:**

Môže spustiť tieto režimy: Aktívny/ Neaktívny/Režim Doma/SOS poplach, a ovládať riadené zásuvky a IP kamery. Môže prizvať dalších užívateľov typu Užívateľ a Hosť.

#### **- HOST:**

Môže spustiť len tieto režimy: Aktívny/ Neaktívny/Režim Doma/SOS poplach.

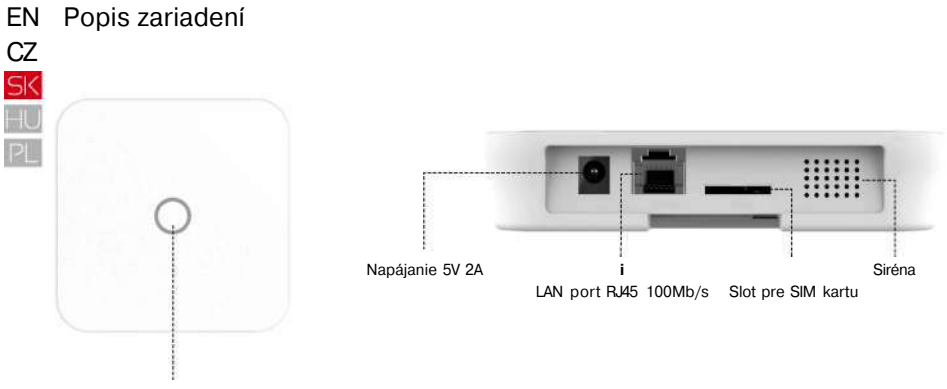

LED dióda - kruh

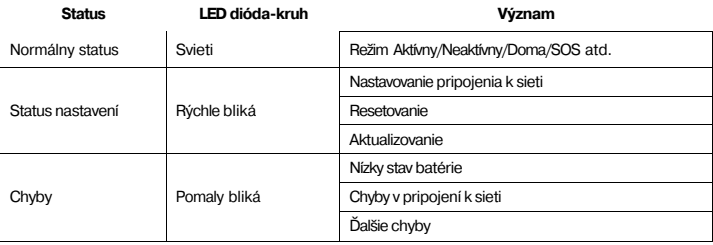

46

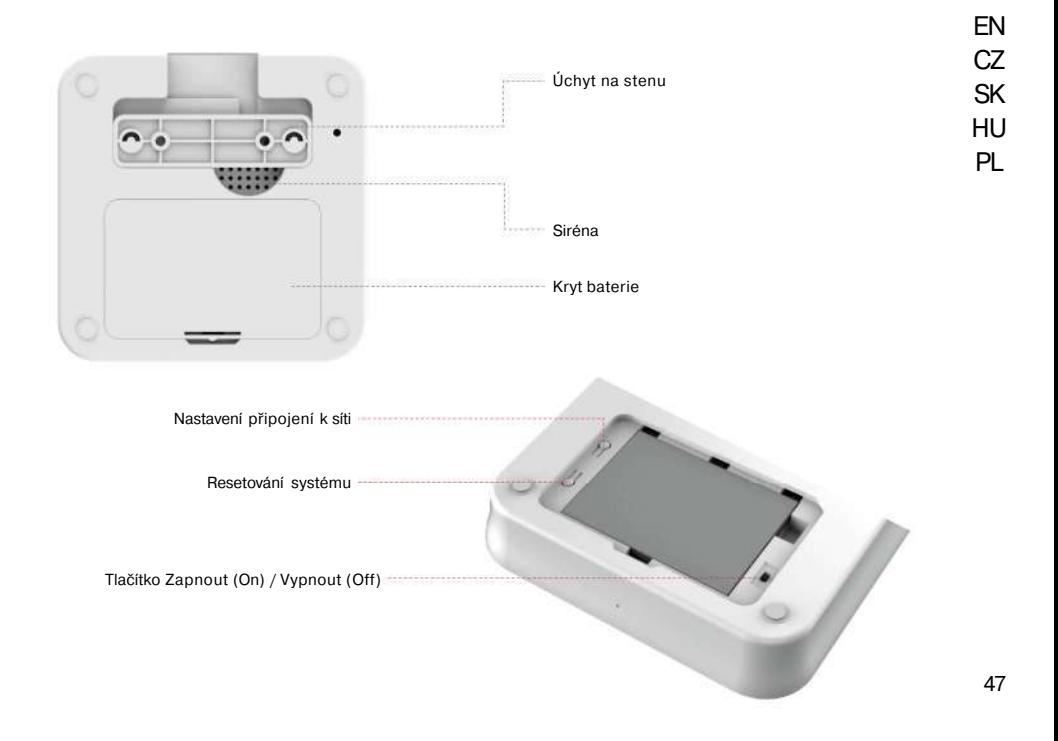

## Pripojenie alarmu k Internetu, zapnutie, použitie SIM karty

Krok 1. Stiahnutie aplikácie iGET M4

Dve možnosti ako získať aplikáciu "iGET M4":

- vyhľadajte aplikáciu "iGET M4"v APP store alebo GooglePlay, po nájdení nainštalujte.

- naskenujte QR kód vpravo, aplikáciu stiahnite a nainštalujte.

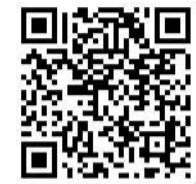

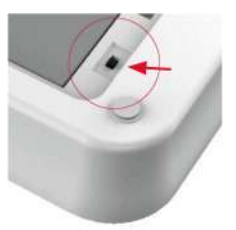

#### Krok 2. Zapnutie alarmu M4

- zapojte napájací adaptér do zásuvky a alarmu M4.

- otvorte zadný kryt a posuňte prepínač do polohy "On", alarm bude cca. 1 minútu nabiehať, potom sa ozve pípnutie a začne blikať horná LED – kruh.

#### Krok 3. Pripojenie k alarmu M4

- skontrolujte že sa nachádzate v dosahu vašej domácej WiFi siete ku ktorej bude alarm pripojený
- pripojte sa mobilným telefónom k tejto WiFi sieti alebo mobilnej sieti a skontrolujte či je pripojenie k Internetu funkčné
- teraz sa pripojte k WiFi sieti alarmu, má názov iget xxxx, heslo je 1234567890

#### Krok 3a. Použitie SIM karty pre SMS správy (odporúčané)

- Do SIM slotu alarmu je možné vložiť SIM kartu. Alarm pri poplachu kontaktuje vybraných užívateľov aplikácie pomocou Internetu (WiFi, RJ45 ethernet). Ostatných užívateľov kontaktuje alarm pomocou tejto SIM karty zaslaním SMS.

- Je možné použitie bez SIM karty.

- Pokiaľ používate veľkosť Nano nebo Micro SIM, je nutné použiť adaptér pre SIM karty.

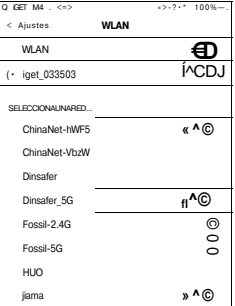

#### Krok 4. Nastavenie pripojenia k Internetu

Kliknite na aplikáciu "iGET M4" v telefóne, potom nasledujte inštrukcie aplikácie:

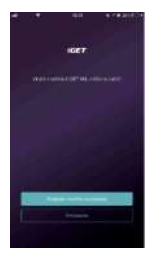

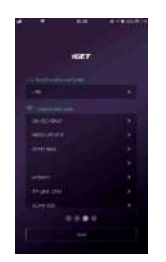

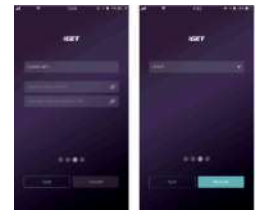

Pokiaľ ste zvolili WiFi pripojenie, zadajte dvakrát rovnaké heslo k tejtoWiFi sieti. od. manuálne.

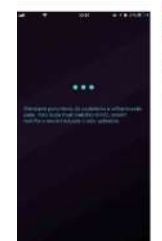

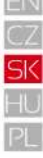

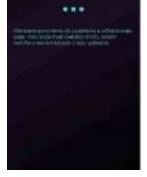

*Alarm sa po potvrdení začne pripojovať k Internetu. Vyčkajte 1 minútu.* 

*Stlačte "Pridať zariadenie". Zvoľte pripojenie alarmu k sieti Internetu, LAN (kabelom RJ45 aleboWiFi.* 

#### Krok 5. Nastavenie hesla a mena alarmu

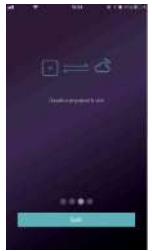

*Ako náhle bude alarm úspešne pripojený k Internetu, zobrazí sa táto potvrdzujúca správa.* 

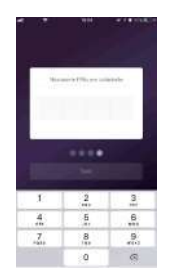

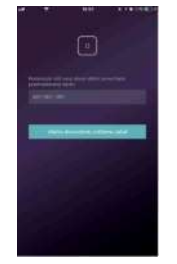

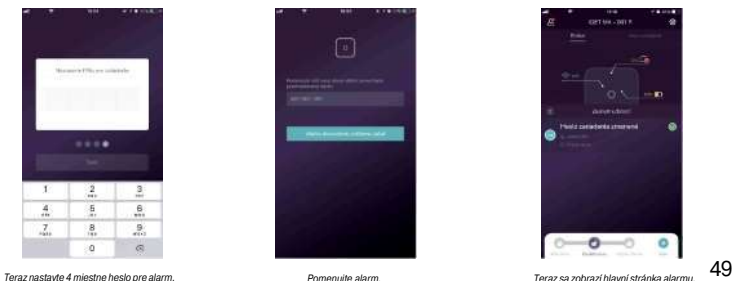

## EN FAQ1 - rýchle otázky a riešenie k prvotnému nastaveniu alarmu  $CZ$

**Q1: Dióda na alarmu stále bliká i po nastavení pripojení k sieti.** 

A: Reštartujte panel – vypnite a zapnite alarm pomocou zadného tlačidla, potom pokračujte od Kroku 2.

HU

SK

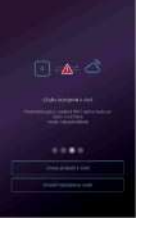

PL **Q2: Dióda na alarmu svieti a aplikácia zobrazuje problém viď. Obr.1.**  A: Stlačte "Znovu pripojiť k sieti", pokiaľ stále nereaguje, reštartujte viď. Q1 výššie.

#### **Q3: Alarm nevysiela WiFi sieť iget\_xxxx po reštarte.**

A: Resetujte alarm – držte tlačidlo RESET na zadnej strane po dobu 10 sekúnd, potom pustite. Vyčkajte dokiaľ nezaznie 3x pípnutie, potom nastavte alarm od kroku 2.

Obr. 1

## Poznámky:

- *používajte len Android alebo iPhone inteligentné telefóny*
- *iOS verzia 7.0 a vyššia*
- *Android verzia 4.3 a vyššia*
- *kompatibilné s WiFi štandardom IEEE 802.11 b/g/n, podpora len 2,4 GHz siete.*
- *prosím skontrolujte či WiFi router, ktorý používate pre pripojenie je naozaj pripojený k Internetu a má zapnuté automatické prideľovanie adries DHCP. M4 podporuje len protokoly IPv4.*

## Ovládani e aplikácie

**• Hlavn á ovládaci a stránka** 

Nastaveni e užívateľov

- Pripojen é zariadenia
- Nastaveni e účt u a práv
- Telefóny/Emaily/Hesl a atď

#### Aktuáln y stav systému

- T u s a zobrazuj e aktuáln y sta v systému. - Aktualizuj e s a automaticky. Zobrazený je stav pripojenia k sieti, stav SIM karty a batérie, popr. nabíjanie.

#### Rýchl a lišta

- Obsahuj e dv e časti. Fixn á časť obsahuje rýchl e ovládani e alarm u pr e Aktiváciu/ Deaktiváciu/Reži m Doma.

- Časť "Viac " obsahuj e ďalši e nastaviteľné ovládaci e prvky, ak o I P kamery, riadené zásuvky, SOS poplach, atď.

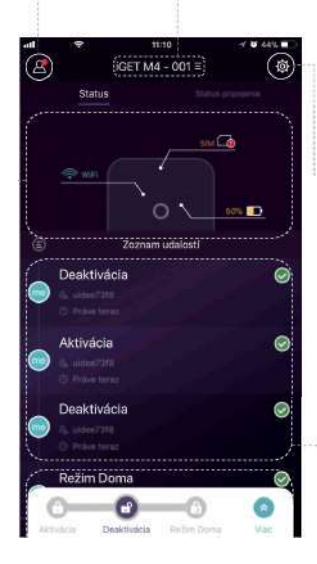

Zozna m zariaden í M4

- Prepínani e medzi hlavnými jednotkami M4. Pridanie/Odstráneni e M4.

#### Nastaveni e systém u a aplikácie

- Konfiguráci a príslušenstv a ak o pridávanie (párovanie ) a odstránenie.
- Nastaveni e parametro v systém u ako oneskoreni e pri príchod/odchode, zvukov alarm u pri zarušen í atď.
- Aktualizáci e firmware, nastaveni e pripojenia k sieti a ďalši e pokročil é nastavenia.

#### Zozna m udalostí

- Udalos ť je operácia, ktoro u zaháji užívateľ aleb o j u spust í príslušenstvo.

- Udalosti j e možn é radi ť podľ a času, posledn á udalos ť j e n a začiatk u zoznamu.

#### EN **• Aktivácia alarmu & Ďalšie operácie**

- CZ Pre Aktiváciu/Deaktiváciu/Režim Doma stlačte jedno z troch tlačidiel v ľavej spodnej časti displeja. Ako náhle aplikácia dokončí požadovaný úkon, budete počuť zvukové potvrdenie.
- SK - Preďalšie rýchle voľby stlačte tlačidlo "Viac". Tu je možné nastaviť ďalšie 3 ikony ako IP kamery, riadené zásuvky, SOS poplach, atď.,

pomocou "Prispôsobenia lišty nástrojov" je možné si tieto ikony nastaviť.

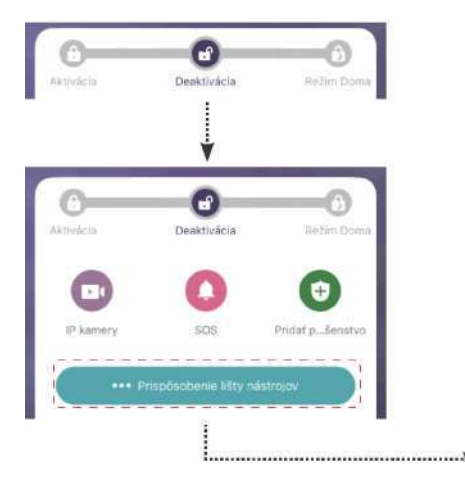

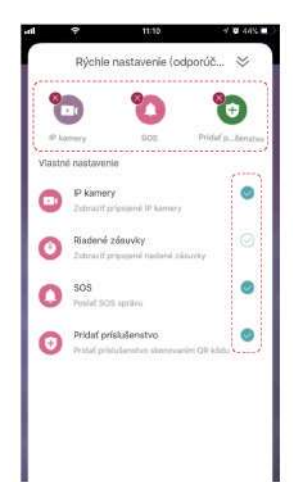

HU PL

#### **• Pridávanie (Párovanie) nového príslušenstva**  EN CZ SK *Stlačte "Skenovať QR kód je vytlačený na Nasledujte inštrukcie aplikácie, QR kód" každom príslušenstve pomenujte a dokončite.*  HU PL 11:02 9110 **STATISTICS**  $\rightarrow$   $\bullet$  ar 49.65  $-111 - 10$ k Skenovaním zdioľaného QR kódu  $\overline{\phantom{a}}$ Ñ Nastavenie priskalenstva **Distance outdeted**  $\qquad \qquad \oplus$ ■ ECE

(i) (Flamers) (b) Highligh Electric

> Skendyprint adjectiveling GR kdatu Beensver QA kdd a hematiserez selektrisi Znikč

Dspešna realizmani

53

#### EN **• Nastavenie núdzových kontaktov**

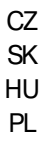

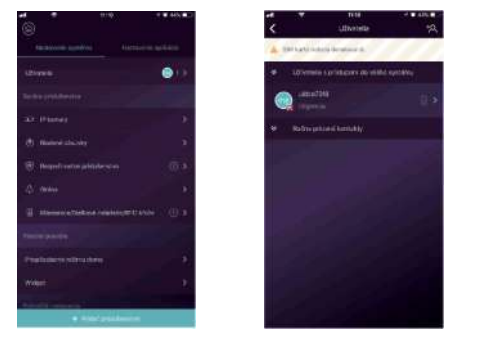

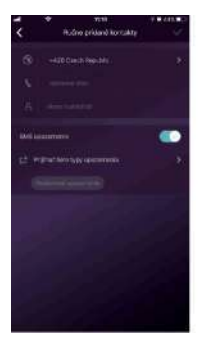

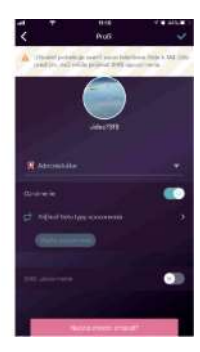

- Všetci registrovaní užívatelia vášho zariadenia budú zobrazení v núdzových kontaktoch automaticky. Ikonou v pravom hornom rohu je možné pridať dalších užívateľov ručne.
- Je možné pridať telefónne čísla v zozname Ďalšie kontakty.
- Pre užívateľov aplikácie sú automaticky zapnuté okamžité upozornenia od aplikácie, zatiaľ čo SMS upozornenia majú vypnuté. Toto je možné prenastaviť, avšak je nutné mať v alarme nainštalovanú SIM kartu.
- Ďalšie kontakty majú automaticky nastavené upozornenia pomocou SMS správy (je nutné mať v alarme inštalovanú SIM kartu)
- Pokiaľ nastane núdzová situácia/poplach užívatelia aplikácie dostanú pomocou aplikácie (Internet. pripojenie), zatiaľ čo ostatní užívatelia obdržia SMS s touto informáciou z alarmu M4.

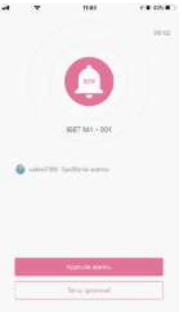

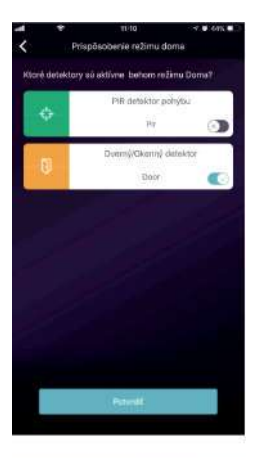

#### **• Nastavenie režimu Doma**

- Pokiaľ sú užívatelia v objekte a stále chceme zachovať niektoré detektory funkčné, je nutné nastaviť režim Doma.

- Ako náhle prvýkrát stlačíte tlačidlo Režim Doma, systém otvorí nastavenie tohto režimu. Je nutné

len zvoliť, ktoré detektory budú v tomto režime aktívne a ktoré vôbec.

#### **• Správa príslušenstva**

- Všetko príslušenstvo je v zozname Správa príslušenstva v Nastavenie systému.
- Je tu možné pridať, odstrániť a editovať nastavenie príslušenstva.
- Užívatelia taktiež môžu rovnako ovládať IP kamery v jednej aplikácií.

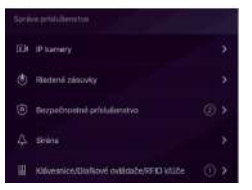

## EN  $CZ$ SK HU PL

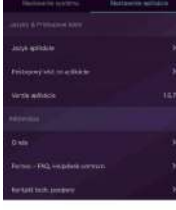

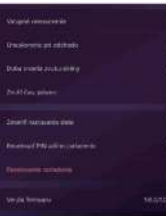

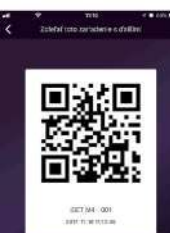

#### **• Nastavenie aplikácie**

V tomto nastavení je možné spraviť:

- Zmena jazyka aplikácie: Podporované je mnoho jazykov, zmena sa v aplikácií prejaví ihneď.
- Uzamknutie aplikácie: Zapnutím tejto funkcie bude vždy pri spustení aplikácie požadované vstupné heslo. Pro inteligentné telefóny iPhone je dostupná služba Touch-ID, užívatelia tak môžu i v tejto aplikácií použiť otlačok prstu.
- Informácie a pomoc: Užívatelia v tejto sekcií nájdu všetky ďalšie informácie, videa pre nastavenie a odkaz na technickú podporu.

#### **• Pokročilé nastavenia**

V tomto nastavení je možné spraviť:

- Vstupné oneskorenie: Jedná sa o oneskorenie pri vstupe do objektu pre zadanie kódu než alarm zapne poplach. Užívateľ nastaví, ktoré príslušenstvo má pracovať so vstupným oneskorením a ktoré nie.
- Oneskorenie pri odchodu: Jedná sa o oneskorenie pri odchode z objektu, tento čas má užívateľ na zadanie hesla a opustenie objektu, než bude aktivovaný alarm. Platí i pre režim Doma.
- Doba trvania zvuku sirény: Nastavení jak dlho má pri poplachu siréna vydávať poplašný tón.
- Zmeniť nastavenie siete: Je možné zmeniť nastavenie pripojenia alarmu M4 k Internetu alebo systémové heslo.

#### **• Zdieľanie s ostatnými**

Majitelia môžu jednoducho zdieľať ich zariadenie s ostatnými členmi rodiny apod. Každý musí mať nainštalovanú aplikáciu.

- Nastavenie zariadenia Zdieľanie s ostatnými. Táto funkcia vygeneruje unikátny QR kód, ktorý je napojený na dané zariadenie s daným prístupom.
- Užívatelia môžu tento QR kód zaslať pomocou Facebooku alebo Whatsapp.
- Skenovaním QR kódu sa spustí aplikácia iGET M4 pokiaľ bola predtým nainštalovaná. Pokiaľ nie, je možné ju stiahnuť z iOS store alebo GooglePlay.
- Ako náhle sa po naskenovaní QR kódu aplikácia spustí, tato M4 bude automaticky pridaná do aplikácie.

## FAQ2 - rýchle otázky a riešenia EN

Q: Pokiaľ dôjde k výpadku Internetového pripojenia, je systém stále aktívny?

- $^k$  1. Pre komunikáciu má alarm pripojenie pomocí WiFi/LAN portu/GSM siete. Najlepšia možnosť pre pripojenie je pomocou LAN portu k  $\,$ HU  $\,$ domácemu routru. Pokiaľ dôjde k výpadku Internetu je samozrejme WiFi i LAN pripojenie bez Internetu. V tomto prípade slúži GSM sieť ako záložná. Po podpované po podpované po podpované po podpované po podpované po podpované po podpované po pod
- 2. Najčastejšie je výpadok pripojenia k Internetu zapríčinený výpadkom dodávok elektrickej energie. Pre tento prípad alarm M4 obsahuje záložnú batériu. Odporúčame nastaviť GSM sieť len pre núdzové prípady pre dlhšiu výdrž batérie alarmu.

3. Vďaka záložnej batérií môže alarm dlhšie strážiť váš objekt pokiaľ nie je pripojenie k Internetu stále k dispozícií.

#### Q: SIM karta nebola rozpoznaná.

A: Prosím skontrolujte, že používate SIM kartu založenú na GSM technológií. Pre LTE SIM kartu prosím kontaktujte svojho mobilného operátora či táto karta podporuje volania a odosielanie SMS. Pokiaľ nepodporuje, je nutné kartu vymeniť.

#### Q: Ako resetovať systém do výrobného nastavenia? Budú všetky moje dáta zmazané?

A: Pre resetovanie systému do základného nastavenia prosím držte tlačidlo Reset pod zadným víkom po dobu 10 sekúnd. Alarm vymaže všetky dáta reštartuje sa. Pokiaľ užívateľ už predtým vytvoril účet pre tento alarm, je možné po novom pripojení alarmu k Internetu všetky dáta obnoviť.

#### Q: Aplikácia je pomalá, nestabilná, zamŕza.

- A: Prosím najprv overte pripojenie apod. nižšie:
- Použite pripojenie pomocou LAN kábla, nie pomocou WiFi.
- Reštartujte router i mobilný telefón.
- Na hlavnej stránke aplikácie stlačte "Status pripojení" pre overenie, že pripojenie alarmu k Internetu je stabilné.

## $CZ$

## Špecifikácie

#### **Chipset**

HU

EN CZ SK

PL

CPU ARMCortex-A7

### **Napájení baterie**

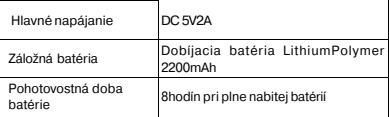

#### **Príjem signálu**

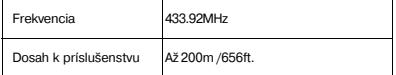

#### **Pripojenie k sieti**

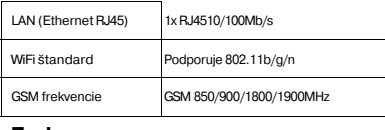

#### **Zvuky**

Zabudovaná siréna 100dB/30cm

#### **Prostredie**

Pracovná teplota -20°C~60°C

#### **Prevedenie**

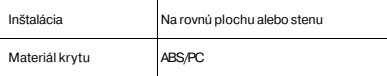

#### **Kľúčové vlastnosti**

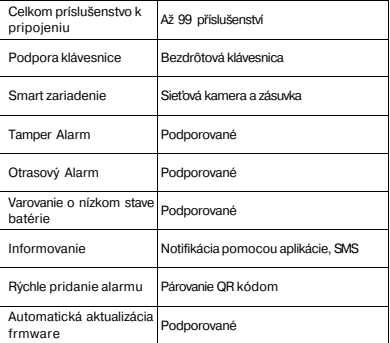

## Bezpečnosté opatrenia entre en el seu establecente en el seu establecente en el seu el el el seu el el el el e

a) Nepokladajte žiadne ťažké alebo ostré predmety na zariadenie tak, aby nedošlo k poškodeniu dotykovej vrstvy alebo displeja.

b) Nevystavujte zariadenie priamemu slnečnému a tepelnému žiareniu a nesmie byť zakrývané.

c) Nevystavujte zariadenie prostredí s vyššou alebo nižšou teplotou než je teplota doporučená:10°C-40°C.

d) Nevystavujte zariadenie prašnému a vlhkému prostrediu cez 85% vrátane dažďa a kvapalín.

e) Nepoužívajte žiadne korozívne čistiace prostriedky k čisteniu zariadenie.

f ) Nevystavujte zariadenie silnému magnetickému alebo elektronickému rušeniu.

g) Nepoužívajte iné napájacie adaptéry než tie, ktoré sú súčasťou výbavy daného zariadenie. Dodaný napájací zdroj môže byť zapojený len do elektrického rozvodu, ktorého napätie odpovedá údajom na typovom štítku zdroja (220V ± 230V, 50 Hz ± 1 Hz).

h) Nenechávajte napájací adaptér na miestach s nižšou teplotou horenia a na častiach ľudského tela lebo adaptér sa zahrieva a môže spôsobiť zranenia. Celý proces nabíjania zariadení majte vždy pod kontrolou tak, aby v prípade vzniku požiaru alebo prerazeniu

elektrickým prúdom zo zásuvky nedošlo k ujme na zdraví a škode na majetku.

i) Nepoužívajte zariadenie pri konzumácii jedla alebo pitia.

j) Odkladajte zariadenie mimo dosah detí.

**C€** 

k) V prípade, že zariadenie bolo po určitú dobu v prostredí s nižšou teplotou než 10°C, nechajte viac ako dve hodiny tento nezapnutý v miestnosti s teplotou 10°C - 40°C. Až potom ho môžete zapnúť.

l) Záručné opravy zariadení uplatňujte u svojho predajcu. V prípade technických problémov a otázok kontaktujte svojho predajcu.

m) Pre domácnosti: Uvedený symbol (preškrtnutý kôš) na výrobku alebo v sprievodnej dokumentácii znamená, že použité elektrické alebo elektronické výrobky nesmú byť likvidované spoločne s komunálnym odpadom. Za účelom správnej likvidácie výrobku ho odovzdajte na určených zberných miestach, kde budú prijaté zadarmo. Správnou likvidáciou tohoto produktu pomôžete zachovať cenné prírodné zdroje a napomáhate prevencii potenciálnych negatívnych dopadov na životné prostredie a ľudské zdravie, čo by mohli byť dôsledky nesprávnej likvidácie odpadov. Ďalšie podrobnosti si vyžiadajte od miestneho úradu alebo najbližšieho zberného miesta. Pri nesprávnej likvidácii tohoto druhu odpadu môžu byť v súlade s národnými predpismi udelené pokuty.Informácie pre užívateľa k likvidácii elektrických a elektronických zariadení (fremné a podnikové použitie): Pre správnu likvidáciu elektrických a elektronických zariadení si vyžiadajte podrobné informácie u Vášho predajcu alebo dodávateľa. Informácie pre užívateľa k likvidácii elektrických a elektronických

zariadení v ostatných krajinách mimo Európsku úniu: Vyššie uvedený symbol (preškrtnutý kôš) je platný len v krajinách Európskej únie. Pre správnu likvidáciu elektrických a elektronických zariadení si vyžiadajte podrobné informácie u Vašich úradov alebo predajcu zariadenia.

n) Nie je určené k používaniu v blízkosti vody, napr. vedľa vane, umývadla, dresu, výlevky, vo vlhkej pivnici alebo pri bazéne.

o) Kupujúci je povinný zabezpečiť uvedenie sériového čísla v záručnom liste, a tiež aj v dodacom liste a v doklade o kúpe. Kupujúci berie v 59

 $CZ$ SK HU PL

- EN tejto súvislosti na vedomie, že ak nebude v doklade o kúpe, dodacom liste ani v záručnom liste vyznačené sériové číslo tovaru, a teda nebude možné porovnanie tohto sériového čísla uvedeného na tovare a na jeho
- CZ ochrannom obale so sériovým číslom uvedeným v záručnom liste, dodacom liste a doklade o kúpe, že tovar pochádza od predávajúceho, je
- SK servisné stredisko oprávnené reklamáciu takéhoto tovaru automaticky odmietnuť. O tejto skutočnosti je kupujúci povinný poučiť aj osoby, ktorým tovar následne predáva. Produkt reklamujte u svojho predajcu, pokiaľ nie je na webe [www.iget.eu](http://www.iget.eu) uvedené inak.
- HU Dodržujte pravidla pre prácu s elektrickými prístrojmi a prívodnú elektrickú šnúru zapojujte len do odpovedajúcich elektrických zásuviek.
- PL Užívateľ nie je oprávnený rozoberať zariadenie ani vymieňať žiadnu jeho súčasť. Pri otvorení alebo odstránení krytu, ktoré k tomu nie sú originálne určené, hrozí riziko úrazu elektrickým prúdom. Pri nesprávnom zostavení zariadenia a jeho opätovnom zapojení sa rovnako vystavujete riziku úrazu elektrickým prúdom. Výrobca ani predávajúci neručí za škody zpôsobené na majetku násilným vniknutím. Toto zariadenie je len pomocným zariadením k nahláseniu a vyvolaniu poplachu.

Prehlásenie o zhode:

Týmto spoločnosť Intelek spol. s r.o. (Dinsafer Innovation Co.,Ltd.) prehlasuje, že typ rádiového zariadenia SECURITY M4 je v zhode zo základnými požiadavkami a ďalšími příslušnými ustanoveniami smernice 2014/53/EU. Úplné znenie EU prehlásenia o zhode je k

dispozícií na týchto internetových stránkach [www.iget.eu.](http://www.iget.eu) Produkt je určený pre predaj bez obmedzení v Českej republike a Slovenskej republike. Záručná doba produktu je 24 mesiacov, pokiaľ nie je stanovené inak. Prehlásenie o zhode možno stiahnuť z webu [www.iget.eu](http://www.iget.eu)

Toto zariadenie je možné používať v nasledujúcich krajinách, viz. tabulka nižšie.

Prevádzka rádiových zariadení:

CZ: Toto rádiové zariadenie je možné v ČR prevádzkovať v rámci všeobecného oprávnenia VO-R/1/05.2017-2.

SK: Toto rádiové zariadenie je možné prevádzkovať v rámci všeobecného povolenia VPR – 02/2017.

RoHS: Súčiastky použité v prístroji splňujú požiadavky o obmedzení používania nebezpečných látok v elektrických a

elektronických zariadeniach a sú v súlade so smernicou 2011/65/EU. Prehlásenie k RoHS možno stiahnuť na webe [www.iget.eu.](http://www.iget.eu)

Maximálne EIRP: 10 W

Frekvencie: 850/900/1800/1900 MHz Quad Band

Výrobca: INTELEK spol. s r.o., Ericha Roučky 1291/4, 627 00 Brno SUPPORT: http:/ /[www.iget.eu/helpdesk](http://www.iget.eu/helpdesk)

Copyright © 2017 Intelek spol. s r.o. Všetky práva vyhradené.

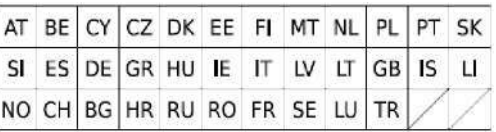

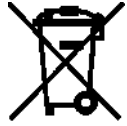

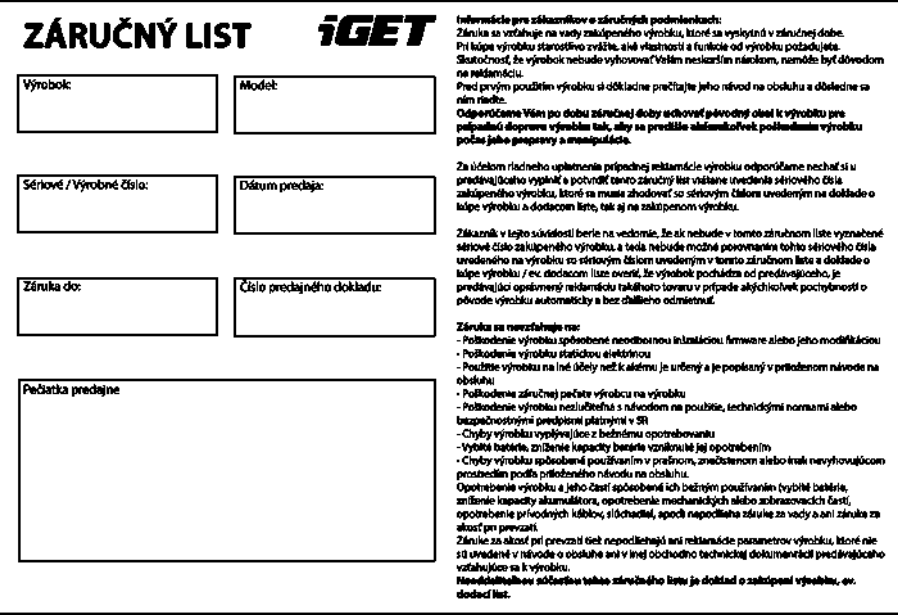

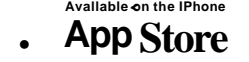

**ANDROID APP ON**  Googleplay

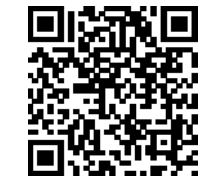